## **Chroma Magnifier**

The Chroma CCD Magnifier is used for enlarging small objects and printed books. The magnifier is located on the third floor.

## **Instructions**

- Turn on magnifier
	- o **Red** power button
- Place material on magnifier bed
- Use wheel to adjust magnification (see photo below)
- Use **center button** to switch between color, black and white, and negative
- Sun and Moon buttons
	- o Decrease contrast
	- o Increase contrast
- Using the **Sun and Moon buttons** while holding down the **pencil button**
	- o Increase brightness
	- o Decrease brightness
- Hold the **pencil button** down to display the magnification on the screen
- **Red** button
	- o Located under the wheel
		- Locks the horizontal movement

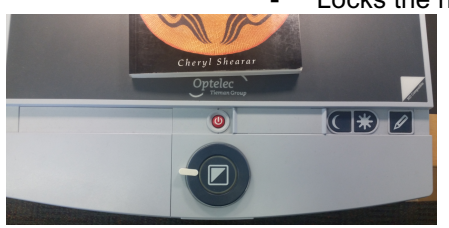

## **Troubleshooting**

- Use help phone to contact Library Service Desk
	- o Located on wall outside print alcove

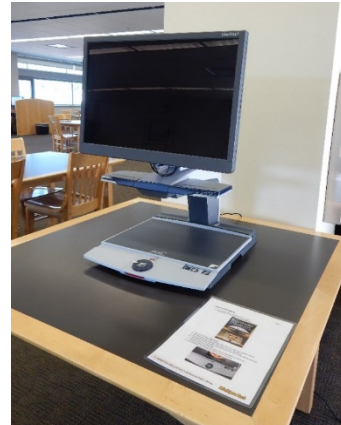